# **ИНСТРУКЦИЯ**

## **по подключению к онлайн-занятиям по финансовой грамотности для старшего поколения (pensionfg.ru).**

**Регистрация на онлайн-занятия производится на сайте <https://pensionfg.ru/>**

## **Занятия проводятся на платформе для проведения онлайн вебинаров [https://webinar.ru](https://webinar.ru/)**

**Онлайн-занятия по финансовой грамотности для старшего поколения (pensionfg.ru)** – дистанционные занятия по финансовой грамотности для граждан пенсионного и предпенсионного возраста, которые Банк России проводит на территории всех регионов Российской Федерации. Формат онлайн-занятий позволяет подключаться участникам как группами, например, на базе центров социального обслуживания населения или иных заинтересованных организаций, так и индивидуально из дома (самостоятельно каждым слушателем).

**Что нужно для участия:** Просмотр онлайн-занятий рекомендуется со стационарного компьютера или ноутбука с доступом в Интернет. При групповом просмотре необходимы устройства вывода изображения (проектор, интерактивная доска и т.п.) и звука (колонки). Участники могут отвечать и задавать вопросы лектору в прямом эфире (посредством чата). Продолжительность занятия – 45 минут. Эфиры проходят по будням, по московскому времени с 03:00 до 16:00.

Веб-камера и микрофон не обязательны для участия.

**Скорость Интернет-соединения.** Важно, чтобы входящая скорость была стабильной и достаточно высокой (рекомендуется не менее 1 Мбит/с). Протестировать скорость соединения можно по ссылке <https://yandex.ru/internet/>

## **Подключение возможно только со стационарного компьютера, ноутбука.**

**Рекомендованные браузеры.** Участникам рекомендуется использовать браузер: GoogleChrome или Microsoft Edge.

Браузеры MozillaFirefox, Safari, Opera, InternetExplorer **не рекомендованы к использованию** по причине сложности настройки пользователями.

**Доступ к подсетям и портам.** Если в организации (например, КЦСОН или иной заинтересованной организации) установлена система защиты оборудования (FireWall), необходимо открыть доступ к подсетям и портам для URL: [https://webinar.ru/.](https://webinar.ru/)

## **Как подключиться к онлайн-занятиям?**

1. На сайте https://**pensionfg.ru** перейти в раздел «**Темы занятий**». Внизу выбранного занятия нажать на кнопку «**Регистрация**».

Темы занятий

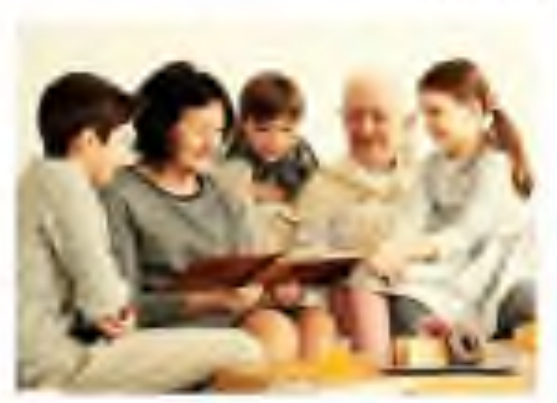

#### Экономия для жизни

планты Болонадствовая поделения придержания Englished all interests the this personal Technical's Transit's at Antiquities & Britainshall Hacketing and the price of colorado and the second company and contact and

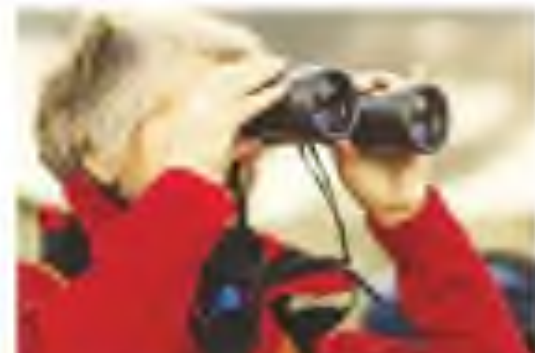

#### Банновские услуги. Выбиранм банк в помощники

A EACH AND CONTINUES TO A REPORT OF A RESIDENCE OF A REPORT OF A REPORT OF A REPORT OF A REPORT OF A REPORT OF A REPORT OF A REPORT OF A REPORT OF A REPORT OF A REPORT OF A REPORT OF A REPORT OF A REPORT OF A REPORT OF A R artistic product procedure to the conprofit that all best dead in both data country for infant survival. structure of participants (and 17a yrs). Once have held to Anders Bergerstein (Philosophy), Herbeleriche ( best work to

**Contract Contract Contract** 

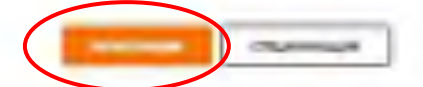

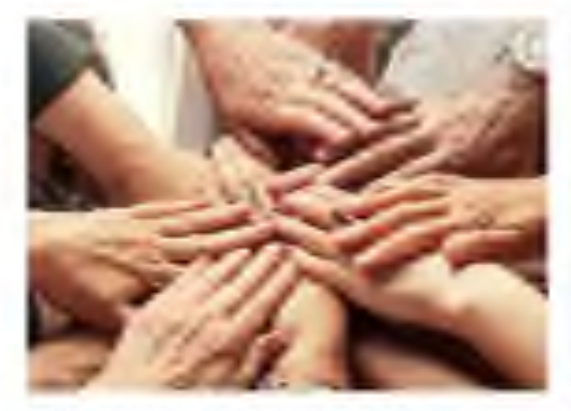

#### Финансовое мошениичество. Защити сабя и свою сямки:

betage rapids as white parental SHARING ASSAULT AT A COUNTY OF CALLS Philadelphia obaca led statute and ten med daryten deserte between de konstantieren erste eine PERMIT AND LODGED TO A REPORT HEARING GROUND CASE SECTION FOR BEATING BETmore decades

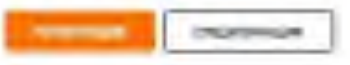

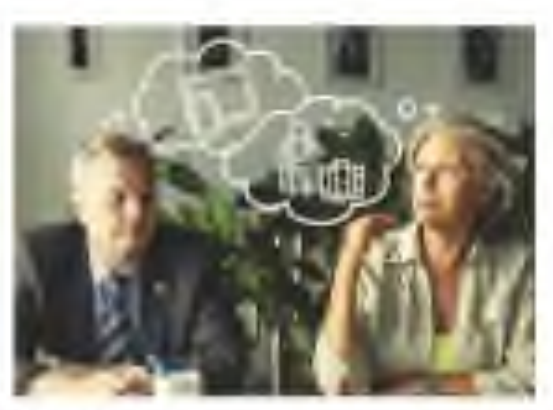

#### что нужно знать и как избежать пшибок при выборе вклада?

To interest second and hardward contracts. painting resistance technic standards BARLER PERSONALIZATION CARDS the comments.

a conservative and interest conservastress for cars in deterministic and in the materials of **MOLAR DESCRIPTION** 

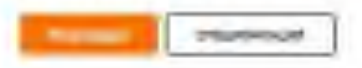

2. Выбрать удобную дату и время проведения занятия кликнуть по кнопке «**Нажать для регистрации**».

### **Важно! В расписании занятий указано московское время.**

При индивидуальном подключении регистрация на онлайн-занятие осуществляется каждым участником самостоятельно, при групповом подключении (например, на базе центра социального обслуживания) регистрация осуществляется от имени организации, а не от каждого слушателя по отдельности!

## Онлайн-занятие "Экономия для жизни"

Уважаемые участники, обращаем внимание, что адрес электронной почты, указанный при репистрации должен принадлежать только одной организации социального рбслуживания или индивидуальному участнику. Одинаковый e-mail не может быть указан для разных организаций (участников)! Это затрудняет идентификацию участников!

Если лицо, производящее регистрацию на занятие представляет несколько организаций, необходимо для каждой из них указать индивидуальный адрес электронной почты

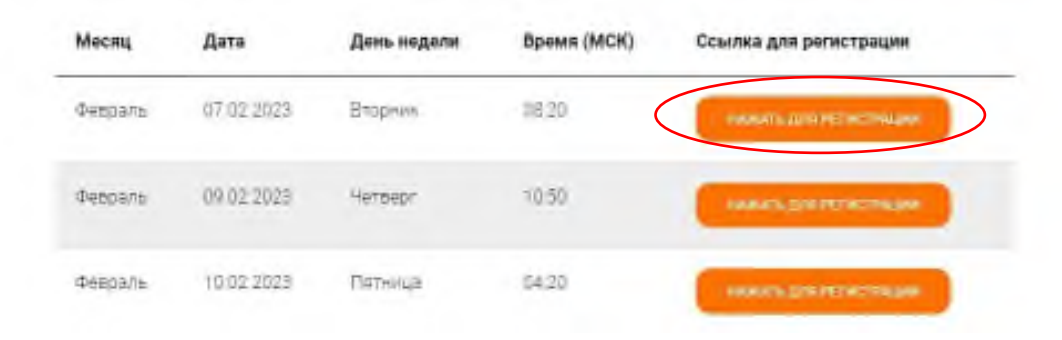

3. На странице **Webinar.ru** кликнуть по кнопке «**Зарегистрироваться**». В открывшейся вкладке заполнить электронный адрес, фамилию, имя, выбрать регион из выпадающего списка и название организации (при отсутствии организации написать слово «нет»).

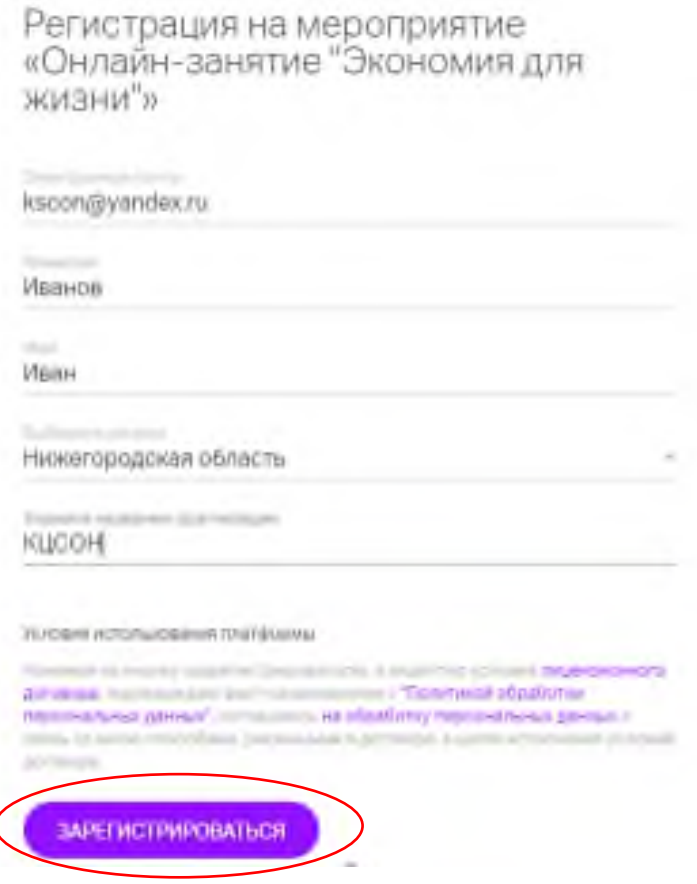

Нажать кнопку «**Зарегистрироваться**». Далее всплывет сообщение о подтверждении регистрации с возможностью «**Проверить подключение**».

## Спасибо!

Иванов Иван . Вы запегистрипованы на вебинар «Онлайн занятие "Экономия для жизни"», который пройдет 12 апреля 2023 в 10:50 массовой пояс Москва. UTC+3).

#### Проверьте возможность подключения

Для участия в мероприятии рекомендуется использовать пекледнюю версию браузера Google Chrome. Microsoft Edge или мобильное приложение Webinar.

ПРОВЕРИТЬ ПОДКЛЮЧЕНИЕ

В течение 5-7 минут после регистрации на указанный e-mail **поступит приглашение с персональной ссылкой**. Оно отправляется автоматически сервисом **Webinar.ru**. В случае отсутствия письма-приглашения рекомендуем проверить папки «Спам» и "Рассылки", попробовать пройти регистрацию на занятие еще раз, убедиться, что email указан верно. **Если участник неоднократно регистрируется, но письма с ссылками не поступают**, необходимо проверьте настройки почты, чтобы письма содержащие ссылки не блокировались почтовым сервисом. Проверить настройки папки «Спам» (важно, чтобы письма, попадающие в эту папку, не удалялись автоматически). **Зайти в почту через браузер.**

Если у участника уже есть учётная запись на сервисе **Webinar.ru**, при входе и регистрации на мероприятие система попросит ввести пароль от вашего личного кабинета. Рекомендуем до начала вебинара проверить доступ и при необходимости восстановить пароль.

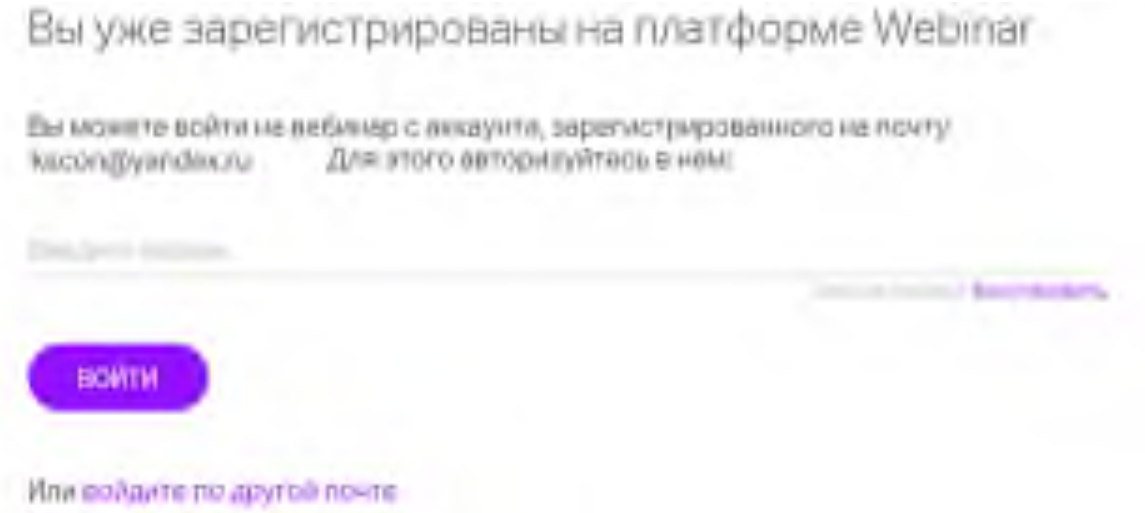

Проверить доступ можно на сайте **Webinar.ru**, нажать в правом верхнем углу кнопку "Вход для клиентов".

Для восстановления пароля нажать кнопку «Восстановить пароль», ввести адрес электронной почты, который использовался при регистрации. В течение нескольких минут на e-mail поступит ссылка, перейдя по которой необходимо задать новый пароль.

До начала занятия необходимо проверить настройки браузера, видео и звука. Информация по проверке оборудования размещена на сайте [https://pensionfg.ru](https://pensionfg.ru/) в разделе «Проверка оборудования». Войти на занятие можно **не ранее чем за 25 минут** до его начала **по индивидуальной ссылке из письма**.

- 4. По окончании занятия всем участникам поступит форма отзыва (отчета) в формате xls, её необходимо заполнить и направить на электронную почту **[basewebinar@fincult.com](mailto:basewebinar@fincult.com)** При заполнении формы отзыва необходимо выбрать форму просмотра онлайн-занятия (группа или индивидуально). Для заполнения формы необходимо использовать **Microsoft Office**. После обработки отзыва система автоматически сгенерирует сертификат участника и направит его ответным письмом.
- 5. В случае возникновения вопросов, пожалуйста, обратитесь в службу поддержки: **<https://pensionfg.ru/help>**